## NetLibrary について

## 【学外からの利用】

## ※ 学外での利用に際しては、個人のアカウントを作っていただく必要があります。 学内のパソコンから附属図書館の HP を開く

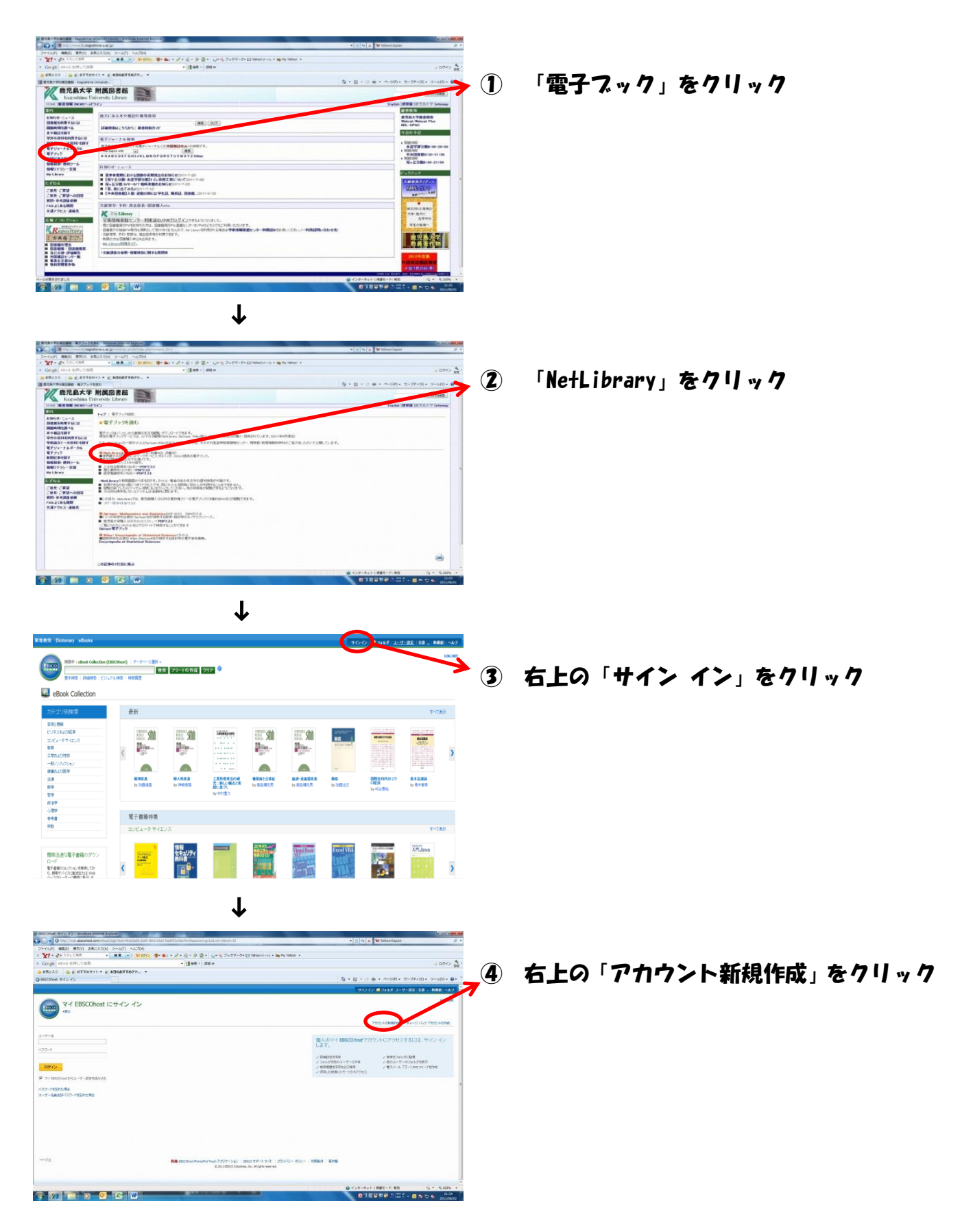

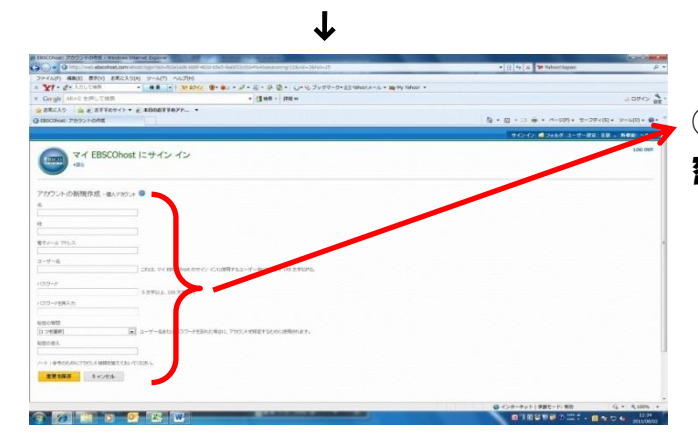

⑤ 名前、メールアドレス、ユーザー名、秘 密の質問、答えを入力して完了

上記の手順でご登録いただくと、学外からでもユーザー名、パスワードを入力していただ きご利用いただけます。

個人アカウントを取得いただくと、iPad や iPhone をはじめとするタブロイド型端末や SmartPhone からでも同様にご利用いただけます。